# 1.データベースで検索する

 論文を探すときは、まずはデータベースを使って、論文を検索します。データベースには多くの種類が ありますので、自分の調べたい事柄に応じて使ってみましょう。

本学図書館の OPAC でも、代表的なデータベースを使うことができます。

#### ① OPAC 画面を表示する

 図書館 HP < https://www.kusa.ac.jp/lib/ >にアクセスする。 「蔵書検索(OPAC)」で「本学所蔵システム OPAC はこちら」をクリックする。

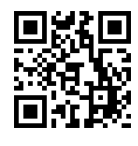

図書館 OPAC

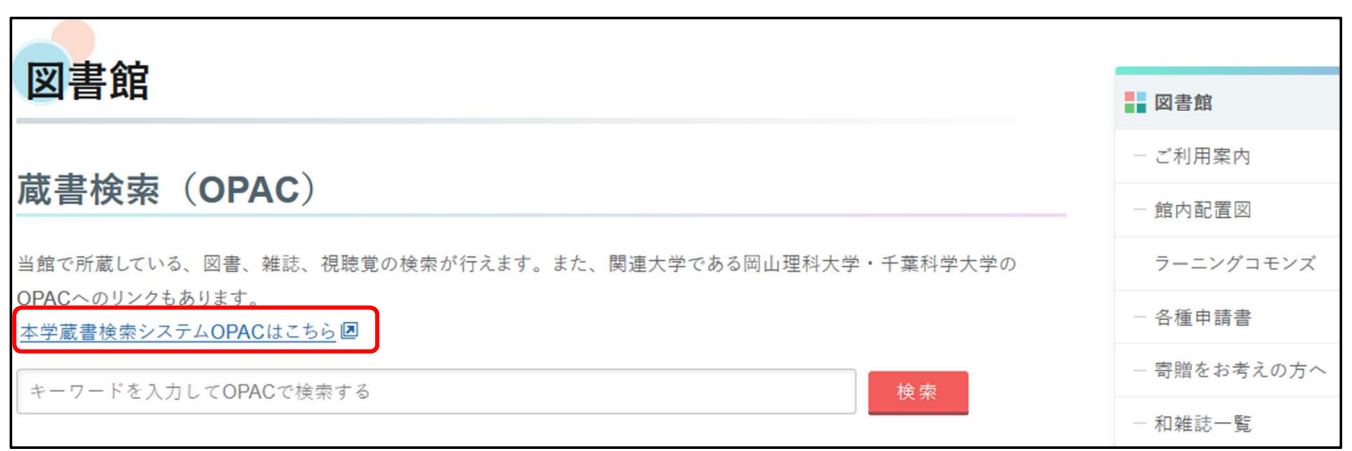

# ② 使いたいデータベースを選ぶ

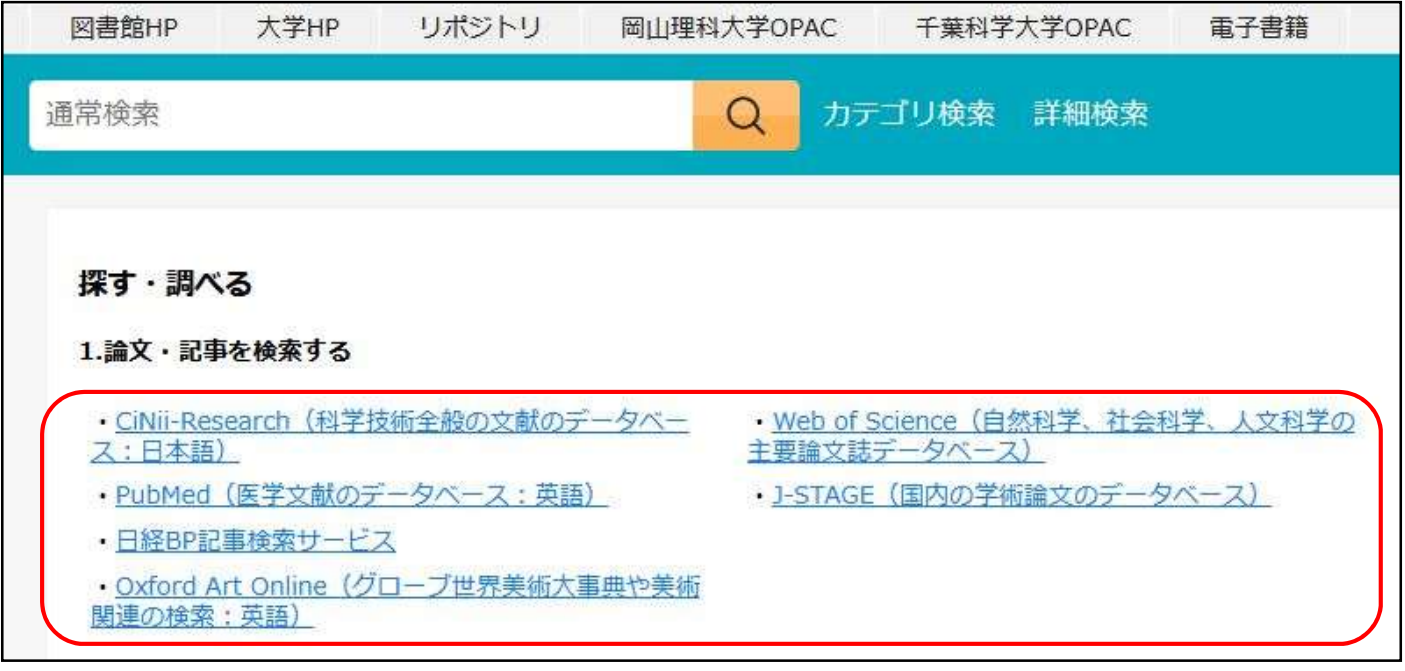

## [例] CiNii Research を使って、論文を探してみよう!

日本最大規模の学術情報検索サービス。国内の学術雑誌の文献だけでなく図書、研究データや プロジェクト情報を横断検索することができます。

### ③ OPAC で、CiNii Research を選択する

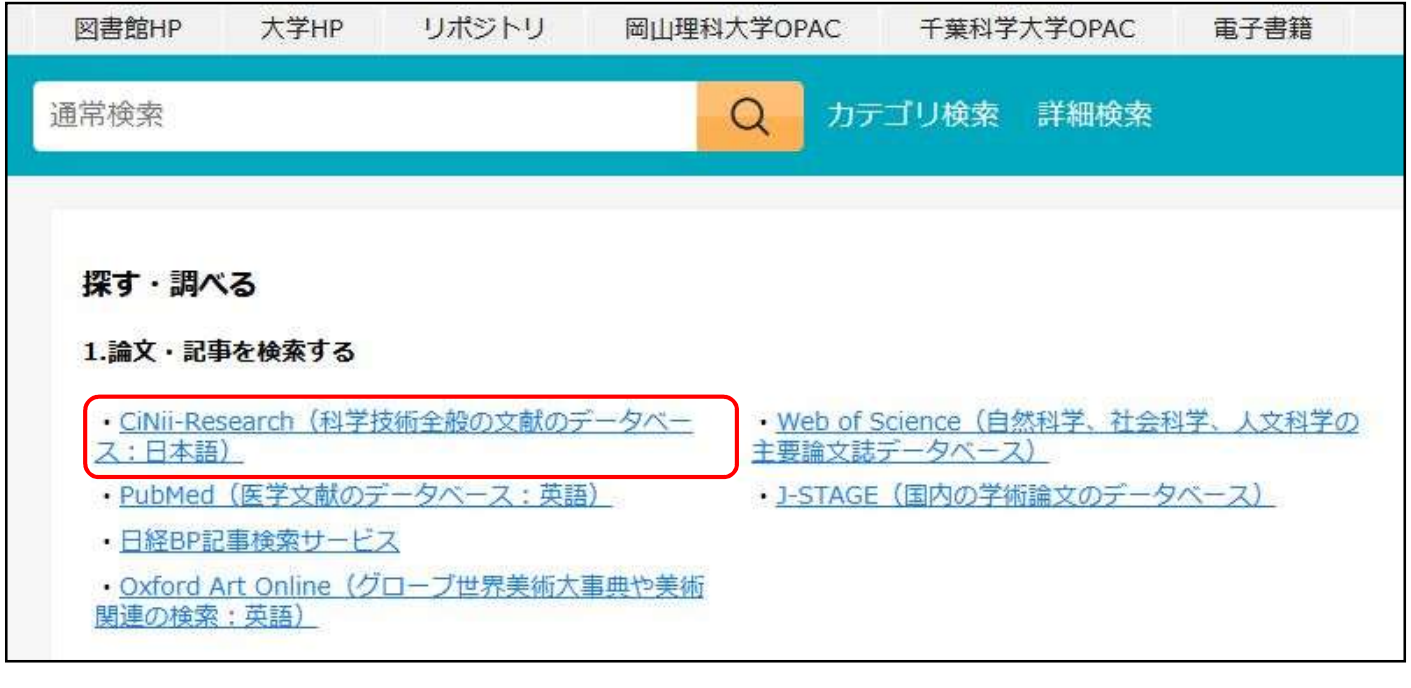

### ➃ 探したい論文のキーワードを入力して検索する

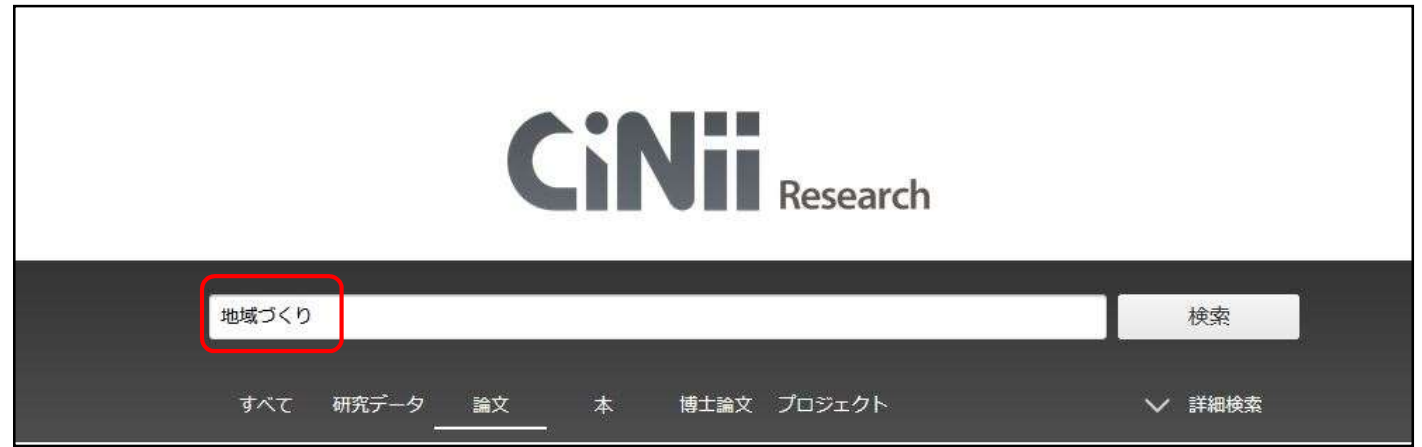

図書館では、図書館講習会「文献の調べ方」でデータベースの使い方の講習会を開催しています。 お申込みは図書館カウンターまで。

# 2.論文を入手する

読みたい雑誌論文の雑誌巻号を、本学 OPAC で検索します。(「雑誌を探す」を参考) 本学に所蔵がある場合は、書架に行って直接入手します。

読みたい雑誌論文の巻号が本学図書館に所蔵されていない場合、文献複写サービスを利用して学外 から文献のコピーを取り寄せることが可能です。

「相互利用申込書」〈 https://www.kusa.ac.jp/lib/form/ 〉に必要事項を記入してカウンターに申し込ん でください。(取り寄せにはコピー代と送料等の実費がかかります。また、到着までに 1 週間程度かかり ます。)